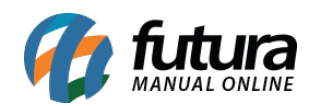

**Sistema:** Futura Cash

**Caminho**: *Cadastros> Vendas >ECF*

**Referência:** FCSH09

**Versão:** 2015.5.4

**Como funciona**: A tela de **ECF** (Emissor de Cupom Fiscal) é utilizada para cadastrar o emissor de cupom fiscal, ou seja, a impressora fiscal que será utilizada no *Sistema PDV e Cash*.

Para efetuar o cadastro acesse o caminho indicado acima, clique em *F2 Novo* e o sistema vai abrir a seguinte tela:

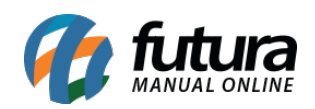

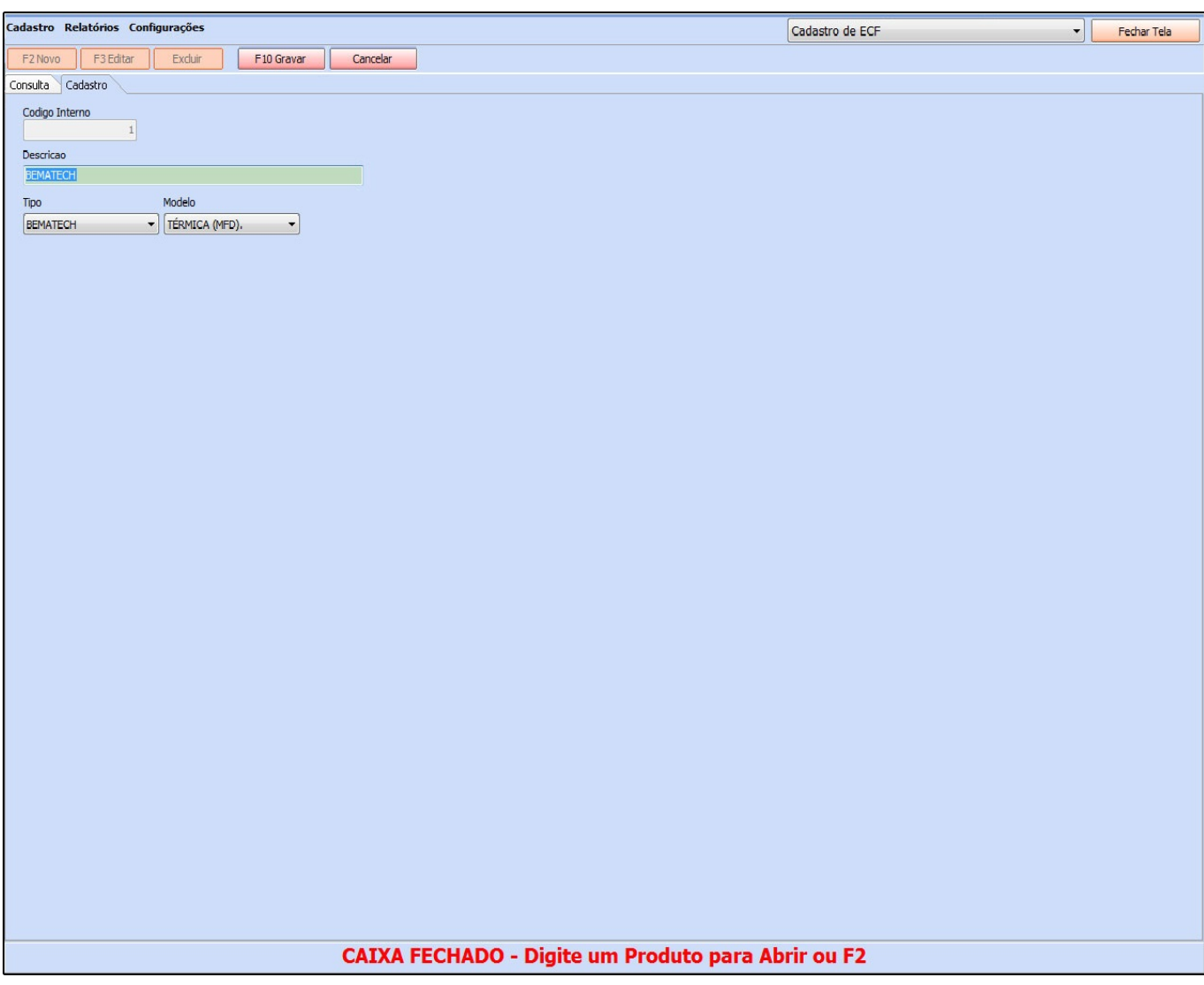

Acessando a tela é necessário preencher:

*Descrição*: Informe uma **Descrição** para o ECF (Emissor de Cupom Fiscal), por padrão neste campo pode ser preenchido com a marca da impressora fiscal.

**Tipo:** Indique a marca da impressora fiscal**;**

**Modelo:** Indique o modelo da impressora fiscal;

Após inserir as informações clique em *F10 Gravar* para finalizar o cadastro.